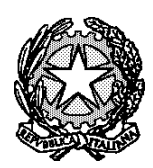

# **TRIBUNALE DI SPOLETO UFFICIO FALLIMENTARE**

# **OGGETTO: Adempimenti preliminari del Curatore/Liquidatore nelle procedure concorsuali attraverso il sistema SIECIC**

La presente circolare mira a fornire ai Curatori, Commissari Giudiziali e Liquidatori istruzioni in merito ai "primi" adempimenti da curare, in via telematica, con riferimento alle procedure concorsuali, ivi comprese, in particolare, le procedure di liquidazione controllata.

### *1. Accettazione incarico*

Come già indicato con le Linee Guida dell'ottobre 2022, il primo adempimento che il Curatore/Liquidatore è chiamato a svolgere, a seguito della nomina del Tribunale, consiste nella accettazione dell'incarico.

L'accettazione della nomina deve intervenire nel termine di due giorni dalla sua conoscenza (cfr. art. 126 CCI), mediante deposito telematico dell'atto di accettazione, contenente le specifiche indicazioni richieste dalla legge.

Il fac-simile di atto di accettazione dell'incarico è allegato alle Linee Guida citate. Si invitano pertanto i Curatori a prenderne visione e ad utilizzarlo per l'adempimento richiesto.

## *2. Per le procedure di liquidazione controllata: Pubblicazione della sentenza sul sito del Tribunale di Spoleto*

Ai sensi dell'art. 270, comma II, lett. f) CCI, la sentenza che dichiara l'apertura della liquidazione controllata deve essere pubblicata mediante l'inserimento nel sito internet del Tribunale o del Ministero della giustizia ovvero, nel caso in cui il debitore svolga attività d'impresa, la pubblicazione è effettuata presso il registro delle imprese.

A tal proposito, dunque, il Liquidatore è tenuto a provvedere, anzitutto, alla pubblicazione della sentenza nel sito internet del Tribunale (cfr. art. 270, comma quarto CCI), rinvenibile al seguente link: [https://tribunale-spoleto.giustizia.it/,](https://tribunale-spoleto.giustizia.it/) trasmettendo quanto da pubblicare direttamente ai funzionari incaricati del servizio.

Analogamente, nel caso in cui il debitore svolga attività d'impresa, il Curatore deve provvedere alla pubblicazione presso il registro delle imprese.

Il Curatore deve dunque documentare l'assolvimento dei seguenti oneri, mediante deposito telematico

sul fascicolo della procedura, utilizzando i relativi eventi codificati (es. "*pubblicazione sentenza su sito tribunale/ministero della giustizia*").

### *3. Apposizione dei sigilli (nelle procedure di Liquidazione Giudiziale)*

Ai sensi dell'art. 193 CCI (e, prima di esso, art. 84 l. fall.), dichiarata aperta la liquidazione giudiziale, il curatore procede all'immediata ricognizione dei beni e, se necessario, all'apposizione dei sigilli sui beni che si trovano nella sede principale dell'impresa e sugli altri beni del debitore secondo le norme stabilite dal codice di procedura civile, quando non è possibile procedere immediatamente al loro inventario; in caso di impossibilità, il curatore procede a norma dell'articolo 758 del codice di procedura civile.

Il Curatore deve dunque documentare l'assolvimento del suddetto incombente, mediante deposito telematico sul fascicolo della procedura, utilizzando i relativi eventi codificati (es. "*verbale di apposizione dei sigilli*").

#### *4. Redazione dell'inventario*

Ai sensi dell'art. 195 CCI (e, prima di esso, art. 87 l. fall.), nonché ai sensi dell'art. 272, comma II CCI per la liquidazione controllata, il Curatore/Liquidatore provvede all'inventario dei beni.

Come già precedentemente formalizzato (circolare del G.D. del 13.10.2022), l'inventario viene svolto autonomamente dal Curatore, con esonero della Cancelleria da detto incombente.

L'inventario deve riguardare tutti i beni del debitore, mobili e immobili, al fine di garantire la completezza delle informazioni contenute nel fascicolo telematico.

Il Curatore dovrà documentare lo svolgimento delle operazioni di inventario depositando telematicamente il verbale di inventario, utilizzando lo specifico atto messo a disposizione dal gestionale in uso, allegando la documentazione fotografica<sup>1</sup>.

A tal fine, il Curatore dovrà effettuare il deposito caricando il relativo file in formato ".xml".

Il corretto svolgimento di tale deposito è funzionalmente necessario al fine di consentire la corretta gestione della successiva fase di vendita dei beni, mediante creazione dei lotti e gestione dell'intero flusso liquidatorio.

A tal proposito, inoltre, una volta caricato correttamente l'inventario, con il deposito del programma di liquidazione e la sua approvazione, si apriranno i relativi lotti, la cui chiara e precisa composizione dovrà essere specificata dal Curatore nel programma di liquidazione, in uno con le modalità di vendita (cfr. art. 213 CCI).

### *5. Trascrizione pubblici registri*

<sup>1</sup> Per la redazione dell'inventario si informano i Curatori che, dalla prassi emersa in altri Tribunali, è possibile procedere alternativamente importando l'inventario mediante file Excel, appositamente predisposto per il deposito strutturato, da completare con la documentazione fotografica, oppure importando l'inventario mediante app gratuita scaricabile dagli store Apple e Play Store di Android, che consente di anagrafare il bene e di abbinarvi la relativa foto, per poi caricarlo con il relativo evento sul portale SIECIC.

Ai sensi dell'art. 197, comma II CCI (e, prima di esso, art. 88 l.fall.), se il debitore possiede immobili o beni mobili iscritti in pubblici registri, il curatore notifica un estratto della sentenza di apertura della liquidazione giudiziale ai competenti uffici, perché sia trascritto nei pubblici registri. Quanto alla liquidazione controllata, ai sensi dell'art. 270, comma II, lett. g) CCI, il Tribunale, con la sentenza che dichiara l'apertura della liquidazione controllata, ordina, quando vi sono beni immobili o beni mobili registrati, la trascrizione della sentenza presso gli uffici competenti.

Pertanto, costituisce specifico onere del Curatore procedere alle suddette trascrizioni.

Il Curatore deve dunque documentare l'assolvimento del suddetto incombente mediante deposito telematico sul fascicolo della procedura, utilizzando i relativi eventi codificati (es. "*trascrizioni in pubblici registri*").

#### *6. Apertura conto corrente della procedura*

Il Curatore è tenuto all'apertura del conto corrente intestato alla procedura.

Il Curatore deve documentare l'assolvimento del suddetto incombente mediante deposito telematico sul fascicolo della procedura, utilizzando il relativo evento codificato (es. "attestazione apertura c/c" e similari) e indicando l'importo effettivo e attuale del conto corrente, depositando – se possibile – anche l'ultimo estratto conto o documentazione analoga attestante l'ammontare delle somme giacenti in conto corrente.

Il corretto adempimento a tale incombente è funzionalmente necessario per la gestione dei mandati di pagamento, in riferimento ai quali si rinvia alle precedenti circolari pubblicate e divulgate.

### *7. Pagamento foglio notizie/campione fallimentare*

Come già rilevato con le Linee Guida dell'ottobre 2022, non appena acquisite disponibilità liquide (si veda a tal proposito l'art. 146 D.p.r. 115/2002), il Curatore è tenuto al pagamento delle spese prenotate a debito o anticipate dall'Erario.

A tal fine il Curatore deve mettersi in contatto con la Cancelleria, che provvederà a comunicare l'ammontare delle spese da corrispondere.

Si ribadisce che tale adempimento è prescritto dalla legge e deve essere evaso dal Curatore senza ritardo.

Si ribadisce che, in caso di errata compilazione degli eventi relativi ai depositi, la Cancelleria è autorizzata a rifiutare il deposito dell'atto.

Si ringrazia sin da ora per la collaborazione.

Si manda alla Cancelleria per la pubblicazione sul sito del Tribunale di Spoleto nell'apposita sezione. Spoleto, 26.02.2024

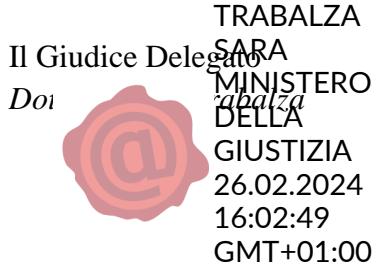